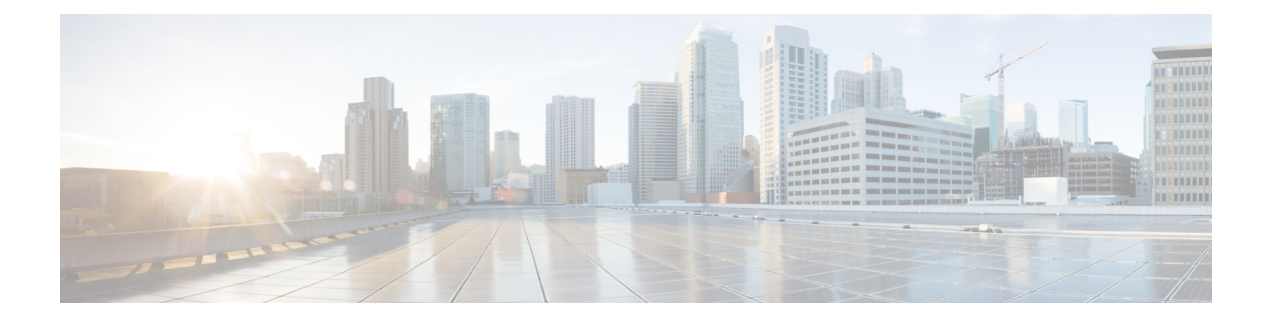

# **Configuring TrustSec DMVPN Inline Tagging Support**

The TrustSec DMVPN Inline Tagging Support feature enables IPsec to carry the Cisco TrustSec (CTS) Security Group Tag (SGT) between IPsec peers.

- Finding Feature [Information,](#page-0-0) page 1
- [Prerequisites](#page-1-0) for Configuring TrustSec DMVPN Inline Tagging Support, page 2
- Restrictions for [Configuring](#page-1-1) TrustSec DMVPN Inline Tagging Support, page 2
- Information About [Configuring](#page-2-0) TrustSec DMVPN Inline Tagging Support, page 3
- How to [Configure](#page-4-0) TrustSec DMVPN Inline Tagging Support, page 5
- [Configuration](#page-8-0) Examples for TrustSec DMVPN Inline Tagging Support, page 9
- Additional [References](#page-12-0) for TrustSec DMVPN Inline Tagging Support, page 13
- Feature [Information](#page-13-0) for TrustSec DMVPN Inline Tagging Support, page 14

# <span id="page-0-0"></span>**Finding Feature Information**

Your software release may not support all the features documented in this module. For the latest caveats and feature information, see Bug [Search](https://tools.cisco.com/bugsearch/search) Tool and the release notes for your platform and software release. To find information about the features documented in this module, and to see a list of the releases in which each feature is supported, see the feature information table at the end of this module.

Use Cisco Feature Navigator to find information about platform support and Cisco software image support. To access Cisco Feature Navigator, go to [www.cisco.com/go/cfn.](http://www.cisco.com/go/cfn) An account on Cisco.com is not required.

# <span id="page-1-0"></span>**Prerequisites for Configuring TrustSec DMVPN Inline Tagging Support**

Internet Key Exchange Version 2 (IKEv2) and IPsec must be configured on the router. For more information, see the "[Configuring](http://www.cisco.com/c/en/us/td/docs/ios-xml/ios/sec_conn_ike2vpn/configuration/15-mt/sec-flex-vpn-15-mt-book/sec-cfg-ikev2-flex.html) Internet Key Exchange Version 2 and FlexVPN Site-to-Site" and "[Configuring](http://www.cisco.com/c/en/us/td/docs/ios-xml/ios/sec_conn_vpnips/configuration/15-mt/sec-sec-for-vpns-w-ipsec-15-mt-book/sec-cfg-vpn-ipsec.html) Security for [VPNs](http://www.cisco.com/c/en/us/td/docs/ios-xml/ios/sec_conn_vpnips/configuration/15-mt/sec-sec-for-vpns-w-ipsec-15-mt-book/sec-cfg-vpn-ipsec.html) with IPsec" modules.

This feature is supported only on the Cisco ISR G2 890, 1900, 2900, 3900, and 3900E routers.

# <span id="page-1-1"></span>**Restrictions for Configuring TrustSec DMVPN Inline Tagging Support**

The TrustSec DMVPN Inline Tagging Support feature can be negotiated only with IKEv2 and supports the following with IKEv2:

- DMVPN
- Dynamic Virtual Tunnel Interface (dVTI)
- GRE with Tunnel Protection
- Site-to-site VPNs
- Static crypto maps
- Static Virtual Tunnel Interface (sVTI)

The TrustSec DMVPN Inline Tagging Support feature does not support the following:

- Cisco AnyConnect
- Cisco VPNClient
- DMVPN with IKEv1
- EasyVPN
- FlexVPN
- GetVPN
- IKEv1 IPsec methods
- SSLVPN

# <span id="page-2-0"></span>**Information About Configuring TrustSec DMVPN Inline Tagging Support**

## **Cisco TrustSec**

The Cisco TrustSec (CTS) architecture helps to build secure networks by establishing a domain of trusted network devices by combining identity, trust, and policy to protect user transactions and enforce role-based policies. CTSuses the user and the device identification information acquired during the authentication phase to classify packets as they enter the network. CTS maintains a classification of each packet by tagging packets on ingress to the CTS network so that they can be properly identified for applying security and other policy criteria along the data path. The packets or frames are tagged using the Security Group Tag (SGT), which allows network intermediaries such as switches and firewalls, to enforce an access control policy based on the classification.

The IPsec Inline Tagging for TrustSec feature is used to propagate the SGT to other network devices.

**Note** If this feature is not supported, you can use the SGT Exchange Protocol over TCP (SXP) feature.

For more information on CTS and SXP, see the Cisco TrustSec Switch [Configuration](http://www.cisco.com/en/US/docs/switches/lan/trustsec/configuration/guide/trustsec.html) Guide.

## **SGT and IPsec**

IPsec uses the IKE protocol for negotiating algorithms, keys, and capabilities. IKEv2 is used to negotiate and inform IPsec about the SGT capability. Once the peers acknowledge the SGT tagging capability, an SGT tag number (a 16-bit) is added as the SGT Cisco Meta Data (CMD) payload into IPsec and sent to the receiving peer.

The access layer device authenticates the incoming packets. The access layer device receives an SGT from the authentication server and assigns the SGT along with an IP address to the incoming packets. In other words, an IP address is bound to an SGT. This IP address/SGT binding is propagated to upstream devices to enforce SGT-based policy and inline tagging.

If IKEv2 is configured to negotiate theSGT capability in the initiator, the initiator proposes theSGT capability information in the SA\_INIT request. If IKEv2 is configured to negotiate the SGT capability in the responder, the responder acknowledges in the SA\_INIT response and the initiator and the responder inform IPsec to use inline tagging for all packets to the peer.

During egress, IPsec adds the SGT capability and prefixes to the IPsec payload if the peer supports inline tagging; otherwise the packet is not tagged.

During ingress, IPsec inspects the packet for the SGT capability. If a tag is available, IPsec extracts the tag information and passes the information to the device only if inline tagging is negotiated. If there is no tag, IPsec processes the packet as a normal packet.

The tables below describe how IPsec behaves during egress and ingress.

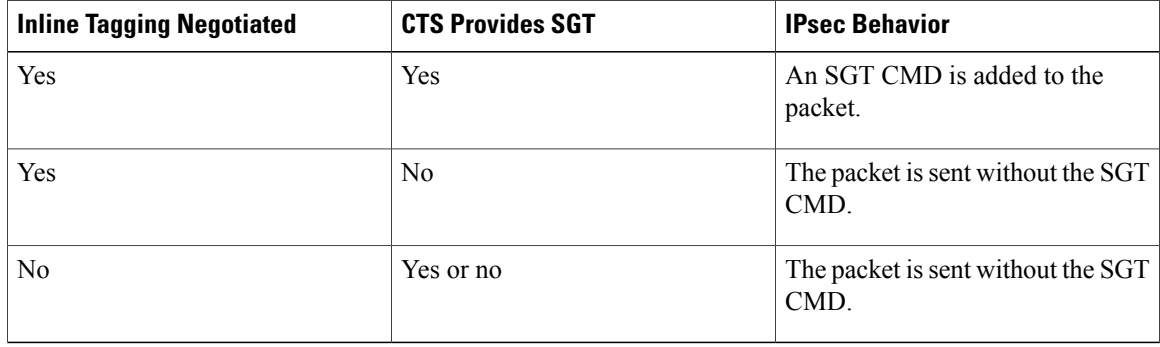

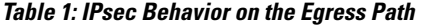

#### **Table 2: IPsec Behavior on the Ingress Path**

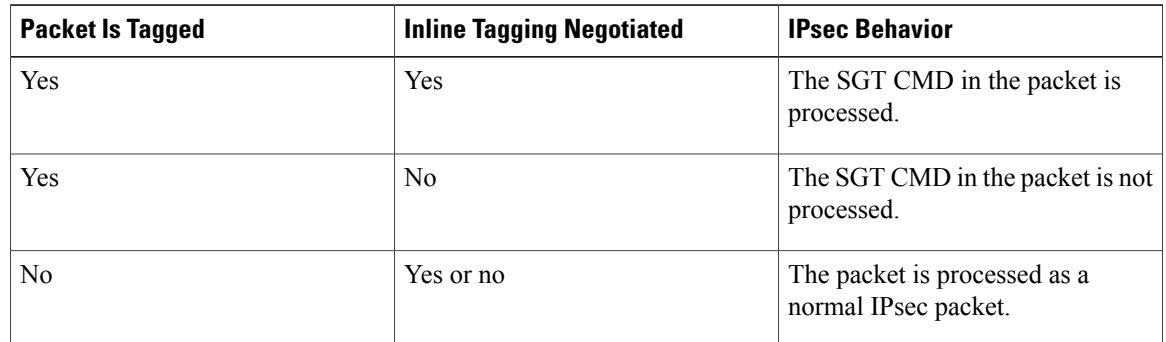

## **SGT on the IKEv2 Initiator and Responder**

To enable SGT on an IKEv2 session, the SGT capability support must be sent to the peers using the **crypto ikev2 cts** command. SGT is a Cisco proprietary capability; hence, it is sent as a Vendor ID (VID) payload in the SA\_INIT exchange.

The table below explains the scenarios when SGT capability is configured on the initiator and the responder:

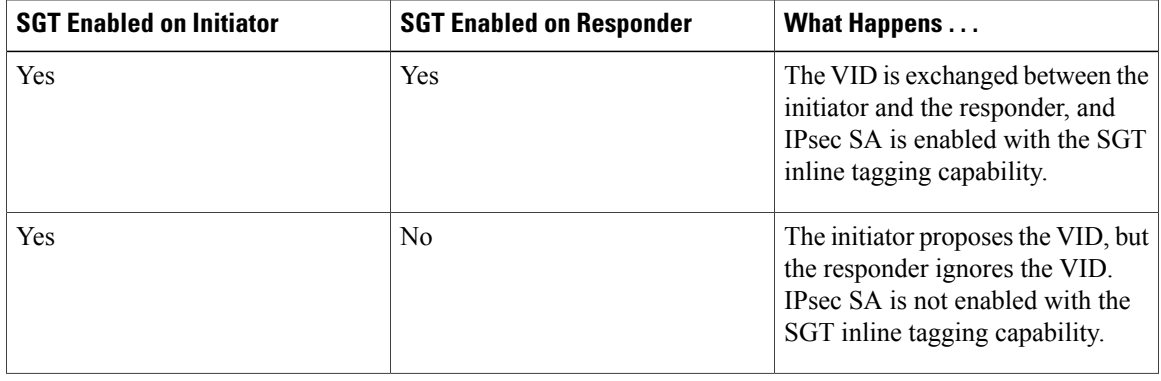

ι

**Table 3: SGT Capability on IKEv2 Initiator and Responder**

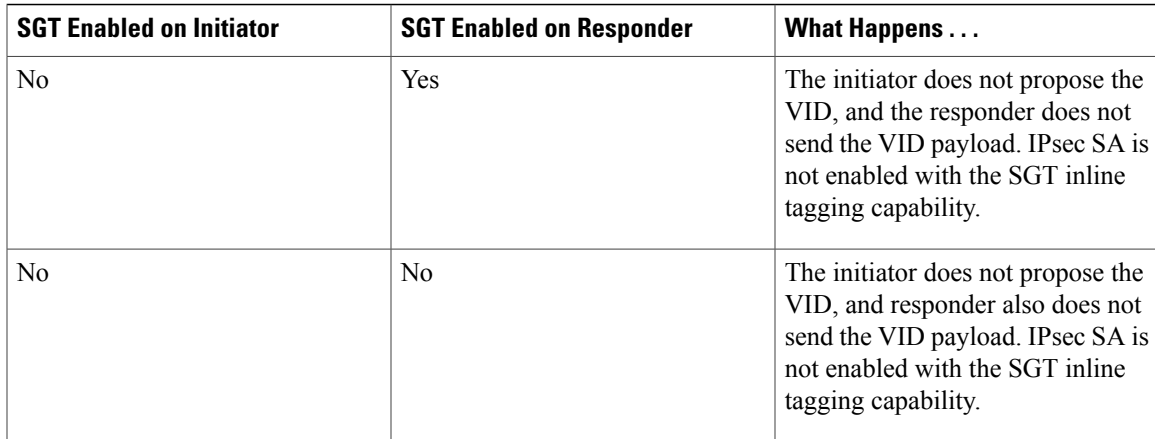

## **Handling Fragmentation**

Fragmentation is handled in the following two ways:

- Fragmentation before IPsec—If IPsec receives fragmented packets, each fragment is tagged.
- Fragmentation after IPsec—If IPsec packets are fragmented after encryption, the first fragment will be tagged.

# <span id="page-4-0"></span>**How to Configure TrustSec DMVPN Inline Tagging Support**

## **Enabling IPsec Inline Tagging**

### **Before You Begin**

IKEv2 and IPsec must be configured.

### **SUMMARY STEPS**

I

- **1. enable**
- **2. configure terminal**
- **3. crypto ikev2 cts sgt**
- **4. exit**

Τ

### **DETAILED STEPS**

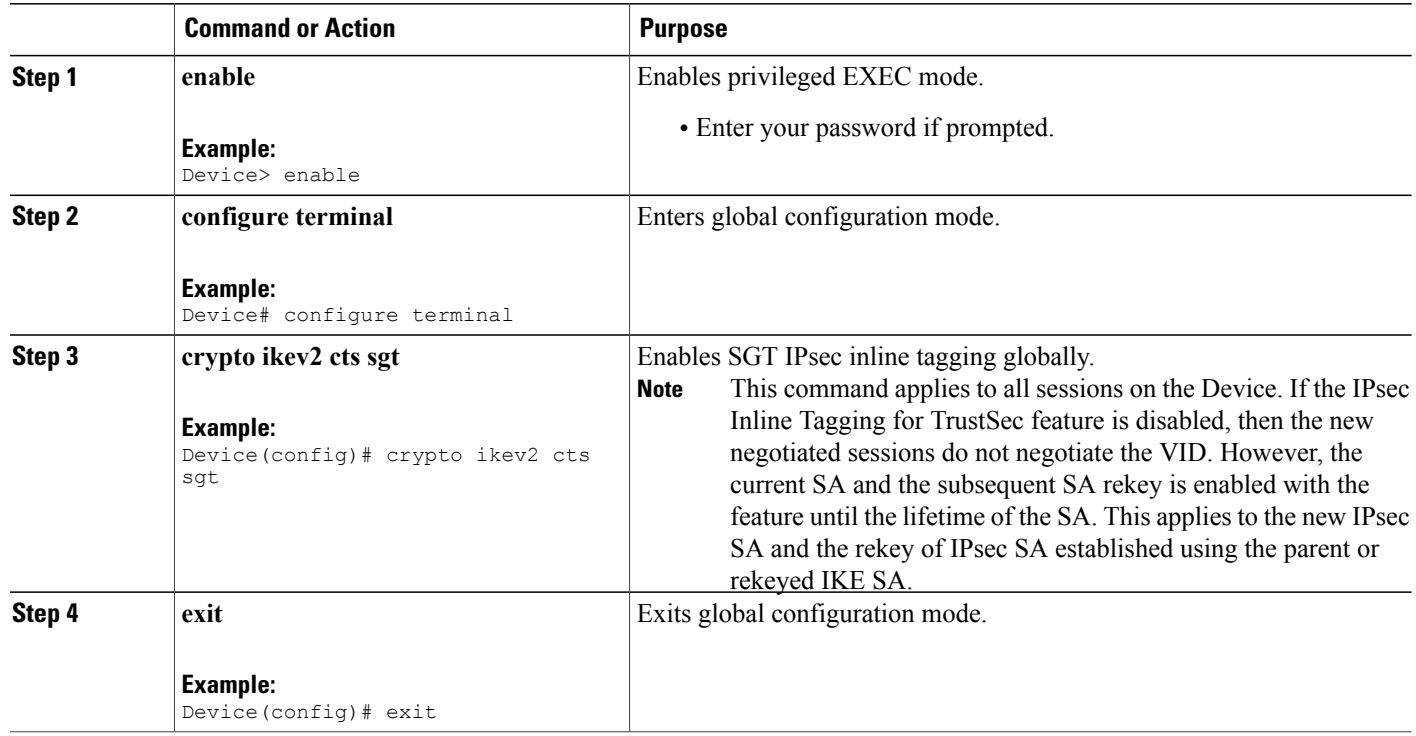

## **Monitoring and Verifying TrustSec DMVPN Inline Tagging Support**

To monitor and verify the TrustSec DMVPN Inline Tagging Support configuration, perform the following steps.

### **SUMMARY STEPS**

- **1. enable**
- **2. debug crypto ipsec metadata sgt**
- **3. debug crypto ikev2 internal**
- **4. show crypto ikev2 sa detailed**
- **5. show crypto ipsec sa detail**
- **6. show platform hardware qfp active feature cts datapath statistics**
- **7. debug platform hardware qfp active feature cts datapath input**

### **DETAILED STEPS**

**Step 1 enable**

**Example:** Device> enable Enables privileged EXEC mode.

#### **Step 2 debug crypto ipsec metadata sgt**

#### **Example:**

Device# **debug crypto ipsc metadata sgt**

\*Oct 17 05:29:17.067: IPsec SGT:: extracted SGT = 400 for src ip 10.0.0.1 \*Oct 17 05:29:17.067: IPsec SGT:: inserted SGT = 333 for src ip 3.3.3.1 Use this command to verify whether packets from an IP address is tagged correctly.

#### **Step 3 debug crypto ikev2 internal**

#### **Example:**

Device# **debug cryto ikev2 internal**

```
Mar 28 06:11:19.159:
*Mar 28 06:11:19.159: IKEv2:Construct Vendor Specific Payload: DELETE-REASON
*Mar 28 06:11:19.159: IKEv2:(1): Sending custom vendor id : CISCO-CTS-SGT
*Mar 28 06:11:19.159: IKEv2:Construct Vendor Specific Payload: (CUSTOM)
Mar 28 06:11:19.203:
*Mar 28 06:11:19.203: IKEv2:(1): Received custom vendor id : CISCO-CTS-SGT
*Mar 28 06:11:19.203: IKEv2:(1): SM Trace-> SA: I_SPI=89D5FB4E99C03FC1 R_SPI=8
Use this command to log the IKEv2 events. The presence of the Vendor ID payload for the SGT capability in SA_INIT
exchange indicates the proposal or acceptance of the feature.
```
#### **Step 4 show crypto ikev2 sa detailed**

#### **Example:**

Device# **show crypto ikev2 sa detailed**

```
IPv4 Crypto IKEv2 SA
Tunnel-1d Local Remote fvrf/ivrf Status<br>1.1.1.1/500 1.1.1.2/500 none/none READY
1.1.1.1/500 1.1.1.2/500Encr: 3DES, Hash: SHA96, DH Grp:1, Auth sign: PSK, Auth verify: PSK
      Life/Active Time: 120/12 sec
       CE id: 1001, Session-id: 1
      Status Description: Negotiation done<br>Local spi: 2BD8B64C579F0C6E Remote spi: 2CC7EB7D1862500F
      Local spi: 2BD8B64C579F0C6E
      Local id: 1.1.1.1
      Remote id: 1.1.1.2
      Local req msg id: 2 Remote req msg id: 0<br>
Local next msg id: 2 Remote next msg id: 0
      Local next msg id: 2<br>Local req queued: 2
      Local req queued: 2 Remote req queued: 0<br>
Local window: 5 8 Remote window: 5
                                             Remote window:
      DPD configured for 0 seconds, retry 0
      NAT-T is not detected
       Cisco Trust Security SGT is enabled
```
Use this command to display the status of the SGT capability.

#### **Step 5 show crypto ipsec sa detail**

#### **Example:**

Device# **show crypto ipsec sa detail**

```
interface: GigabitEthernet0/0
   Crypto map tag: cmap, local addr 10.1.1.2
  protected vrf: (none)
  local ident (addr/mask/prot/port): (209.165.201.1/255.255.255.224/0/0)
  remote ident (addr/mask/prot/port): (209.165.200.1/255.255.255.224/0/0)
```

```
current_peer 172.16.0.1 port 500
 PERMIT, flags={origin is acl,}
 #pkts encaps: 20, #pkts encrypt: 20, #pkts digest: 20
 #pkts decaps: 20, #pkts decrypt: 20, #pkts verify: 20
 #pkts compressed: 0, #pkts decompressed: 0
 #pkts not compressed: 0, #pkts compr. failed: 0
 #pkts not decompressed: 0, #pkts decompress failed: 0
 #pkts no sa (send) 0, #pkts invalid sa (rcv) 0
 #pkts encaps failed (send) 0, #pkts decaps failed (rcv) 0
 #pkts invalid prot (recv) 0, #pkts verify failed: 0
 #pkts invalid identity (recv) 0, #pkts invalid len (rcv) 0
 #pkts replay rollover (send): 0, #pkts replay rollover (rcv) 0
 ##pkts replay failed (rcv): 0
 #pkts tagged (send): 20, #pkts untagged (rcv): 20
 #pkts not tagged (send): 0, #pkts not untagged (rcv): 0
 #pkts internal err (send): 0, #pkts internal err (recv) 0
  local crypto endpt.: 10.1.1.2, remote crypto endpt.: 172.160.1.1
 path mtu 1500, ip mtu 1500, ip mtu idb GigabitEthernet0/0
  current outbound spi: 0x9F0DFA17(2668493335)
  PFS (Y/N): N, DH group: none
  inbound esp sas:
   spi: 0xD026B7DD(3492198365)
     transform: esp-3des esp-sha-hmac ,
     in use settings ={Tunnel, }
     conn id: 2043, flow id: Onboard VPN:43, sibling flags 80000040, crypto map: cmap
     sa timing: remaining key lifetime (k/sec): (4228802/3367)
     IV size: 8 bytes
     replay detection support: Y
     Status: ACTIVE
  inbound ah sas:
  inbound pcp sas:
  outbound esp sas:
  spi: 0x9F0DFA17(2668493335)
     transform: esp-3des esp-sha-hmac ,
     in use settings ={Tunnel, }
     conn id: 2044, flow id: Onboard VPN:44, sibling flags 80000040, crypto map: cmap
     sa timing: remaining key lifetime (k/sec): (4228802/3367)
     IV size: 8 bytes
     replay detection support: Y
     Status: ACTIVE
  outbound ah sas:
 outbound pcp sas:
protected vrf: (none)
local ident (addr/mask/prot/port): (192.168.12.1/255.255.0.0/0/0)
remote ident (addr/mask/prot/port): (209.165.201.1/255.255.255.224/0/0)
current_peer 172.160.1.1 port 500
 PERMIT, flags={origin is acl, }
 #pkts encaps: 0, #pkts encrypt: 0, #pkts digest: 0
 #pkts decaps: 0, #pkts decrypt: 0, #pkts verify: 0
 #pkts compressed: 0, #pkts decompressed: 0
 #pkts not compressed: 0, #pkts compr. failed: 0
 #pkts not decompressed: 0, #pkts decompress failed: 0
 #pkts no sa (send) 0, #pkts invalid sa (rcv) 0
 #pkts encaps failed (send) 0, #pkts decaps failed (rcv) 0
 #pkts invalid prot (recv) 0, #pkts verify failed: 0
 #pkts invalid identity (recv) 0, #pkts invalid len (rcv) 0
 #pkts replay rollover (send): 0, #pkts replay rollover (rcv) 0
 ##pkts replay failed (rcv): 0
 #pkts tagged (send): 0, #pkts untagged (rcv): 0
 #pkts not tagged (send): 0, #pkts not untagged (rcv): 0
 #pkts internal err (send): 0, #pkts internal err (recv) 0
  local crypto endpt.: 10.1.1.2, remote crypto endpt.: 172.160.1.1
 path mtu 1500, ip mtu 1500, ip mtu idb GigabitEthernet0/0
```

```
current outbound spi: 0x0(0)
     PFS (Y/N): N, DH group: none
     inbound esp sas:
     inbound ah sas:
     inbound pcp sas:
     outbound esp sas:
     outbound ah sas:
     outbound pcp sas:
Displays the settings used by current security associations (SAs).
```
#### **Step 6 show platform hardware qfp active feature cts datapath statistics**

#### **Example:**

Device# **show platform hardware qfp active feature cts datapath statistics**

```
Tagged Packets rcv: 346 xmt: 352 Def tag: 0<br>Unknown SGT: 6857 Unknown DGT: 0
         Unknown SGT: 6857
 Invalid tags (drop): 754 Bad format (drop): 0
 No xmt buffer: 0
 IPSec SGT tagged packets received: 0
IPSec Invalid SGT tagged packets received: 0
Displays the updated tagged packet counters in the datapath.
```
**Step 7 debug platform hardware qfp active feature cts datapath input**

#### **Example:**

Device# **debug platform hardware qfp active feature cts datapath input**

CPP CTS DP logs debugging is on Enables debugging logs.

# <span id="page-8-0"></span>**Configuration Examples for TrustSec DMVPN Inline Tagging Support**

## **Example: Enabling IPsec Inline Tagging**

The following example shows how to enable IPsec inline tagging on a static VTI initiator and dynamic VTI responder. You can use this configuration for configuring crypto maps and VTIs.

### **Static VTI Initiator Configuration**

```
crypto ikev2 proposal p1
encryption 3des
 integrity md5
 group 2
!
crypto ikev2 policy policy1
proposal p1
```

```
!
crypto ikev2 keyring key
peer peer
 address ::/0
 pre-shared-key cisco
 !
 peer v4
 address 0.0.0.0 0.0.0.0
 pre-shared-key cisco
 !
!
!
crypto ikev2 profile prof3
match identity remote address 0.0.0.0
authentication local pre-share
 authentication remote pre-share
keyring key
!
crypto ikev2 cts sgt
!
crypto ipsec transform-set trans esp-3des esp-sha-hmac
!
crypto map cmap 1 ipsec-isakmp
 set peer 10.1.1.2
set transform-set trans
set ikev2-profile prof3
match address ipv4acl
!
!
interface Loopback1
ip address 209.165.201.1 255.255.255.224
ipv6 address 2001::4:1/112
!
interface Loopback2
 ip address 209.165.200.1 255.255.255.224
 ipv6 address 2001::40:1/112
!
interface Embedded-Service-Engine0/0
no ip address
shutdown
!
interface GigabitEthernet0/0
ip address 192.168.210.74 255.255.255.0
duplex auto
speed auto
!
interface GigabitEthernet0/1
 ip address 172.16.0.1 255.240.0.0
duplex auto
speed auto
ipv6 address 2001::5:1/112
ipv6 enable
crypto map cmap
!
ip forward-protocol nd
!
no ip http server
no ip http secure-server
!
ip route 0.0.0.0 0.0.0.0 172.16.0.2
ip route 10.12.255.200 255.0.0.0 172.31.255.254
!
ip access-list extended ipv4acl
permit ip host 209.165.201.1host 192.168.12.125
permit ip host 209.165.200.1 host 172.18.0.1
permit ip host 172.28.0.1 host 10.10.10.1
permit ip host 10.12.255.200 host 192.168.14.1
!
logging esm config
ipv6 route ::/0 2001::5:2
!
!
!
```

```
!
!!
control-plane
!
!
!
line con 0
exec-timeout 0 0
line aux 0
line 2
no activation-character
no exec
transport preferred none
transport input all
transport output lat pad telnet rlogin lapb-ta mop udptn v120 ssh
 stopbits 1
line vty 0 4
login
 transport input all
!
exception data-corruption buffer truncate
scheduler allocate 20000 1000
```
### **Dynamic VTI Responder Configuration**

```
crypto ikev2 proposal p1
 encryption 3des
 integrity md5
 group 2
!
crypto ikev2 policy policy1
proposal p1
!
crypto ikev2 keyring key
peer peer
 address 172.160.1.1 255.240.0.0
 pre-shared-key cisco
 !
peer v4_p2
 address 172.31.255.1 255.240.0.0
 pre-shared-key cisco
 !
crypto ikev2 profile prof
match identity remote address 0.0.0.0
 authentication local pre-share
 authentication remote pre-share
 keyring key
virtual-template 25
!
crypto ikev2 cts sgt
!
crypto ipsec transform-set trans esp-null esp-sha-hmac
!
crypto ipsec profile prof_ipv4
set transform-set trans
 set ikev2-profile prof1_ipv4
!
!
interface Loopback0
 ip address 192.168.12.1 255.255.0.0
!
interface Loopback1
no ip address
!
interface Loopback2
ip address 172.18.0.1 255.240.0.0
!
interface Loopback10
no ip address
ipv6 address 2001::8:1/112
!
```

```
interface Loopback11
no ip address
ipv6 address 2001::80:1/112
!
interface Embedded-Service-Engine0/0
no ip address
shutdown
!
interface GigabitEthernet0/0
ip address 10.1.1.2 255.0.0.0
duplex auto
speed auto
 ipv6 address 2001::7:1/112
ipv6 enable
!
interface GigabitEthernet0/1
ip address 10.10.10.2 255.255.255.0
duplex auto
speed auto
!
interface GigabitEthernet0/2
 ip address 192.168.210.144 255.255.255.0
duplex auto
speed auto
!
interface FastEthernet0/0/0
no ip address
shutdown
!
interface FastEthernet0/0/1
no ip address
!
interface FastEthernet0/0/2
no ip address
!
interface FastEthernet0/0/3
no ip address
!
!
interface Virtual-Template25 type tunnel
ip unnumbered GigabitEthernet0/0
tunnel mode ipsec ipv4
tunnel protection ipsec profile prof_ipv4
!
interface Vlan1
no ip address
!
!
ip forward-protocol nd
!
no ip http server
no ip http secure-server
!
ip route 0.0.0.0 0.0.0.0 10.1.1.1
ip route 172.17.0.0 255.240.0.0 10.10.10.1
!
logging esm config
ipv6 route ::/0 2001::7:2
!
control-plane
!
!
!
line con 0
exec-timeout 0 0
line aux 0
line 2
no activation-character
no exec
transport preferred none
transport input all
transport output lat pad telnet rlogin lapb-ta mop udptn v120 ssh
stopbits 1
```

```
line vty 0 4
login
transport input all
!
exception data-corruption buffer truncate
scheduler allocate 20000 1000
end
```
# <span id="page-12-0"></span>**Additional References for TrustSec DMVPN Inline Tagging Support**

### **Related Documents**

Г

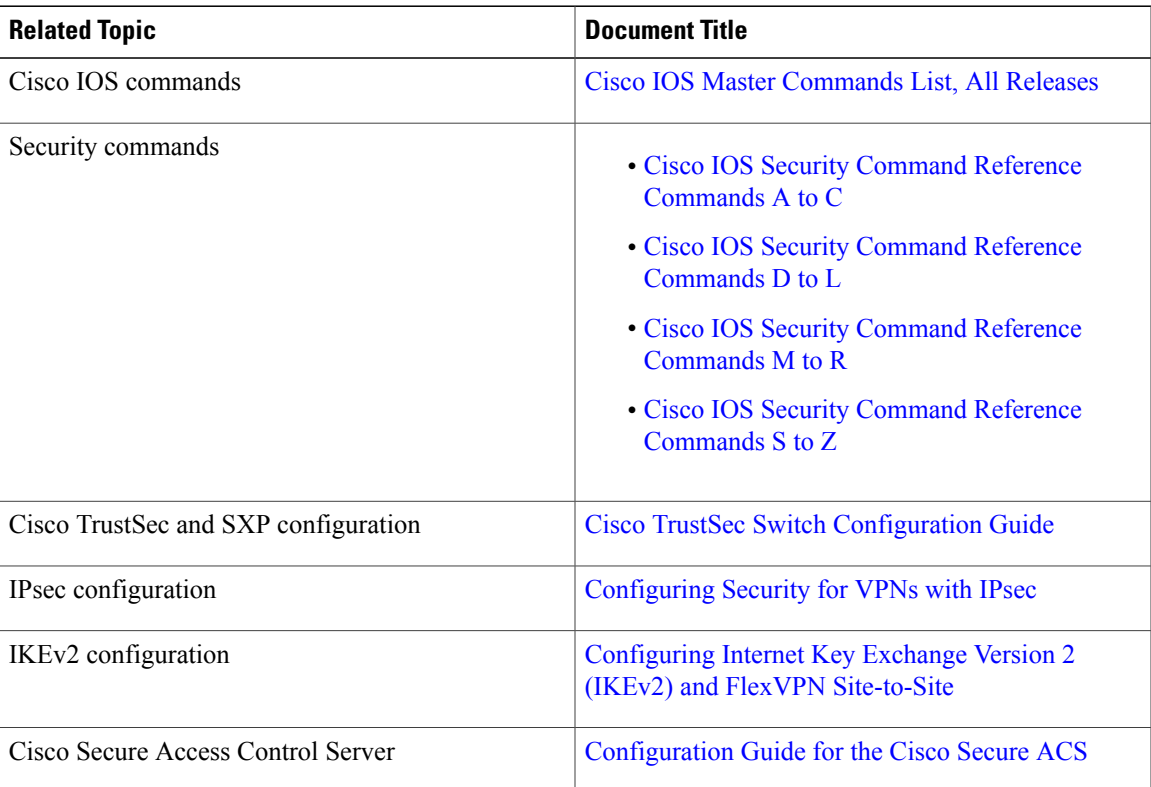

### **Technical Assistance**

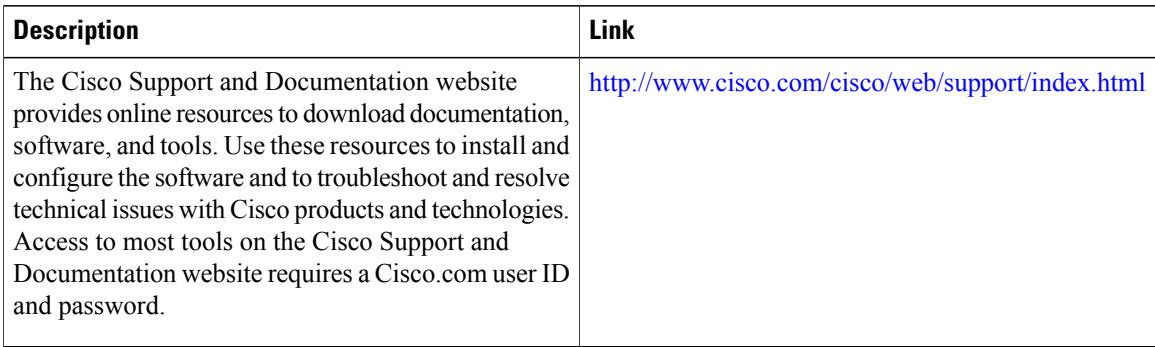

# <span id="page-13-0"></span>**Feature Information for TrustSec DMVPN Inline Tagging Support**

The following table provides release information about the feature or features described in this module. This table lists only the software release that introduced support for a given feature in a given software release train. Unless noted otherwise, subsequent releases of that software release train also support that feature.

Use Cisco Feature Navigator to find information about platform support and Cisco software image support. To access Cisco Feature Navigator, go to [www.cisco.com/go/cfn.](http://www.cisco.com/go/cfn) An account on Cisco.com is not required.

| <b>Feature Name</b>                      | <b>Releases</b> | <b>Feature Information</b>                                                                                                    |
|------------------------------------------|-----------------|----------------------------------------------------------------------------------------------------|
| TrustSec DMVPN Inline Tagging<br>Support | 15.4(3)M        | The TrustSec DMVPN Inline<br>Tagging Support feature enables<br>IPsec to carry Cisco Trust Sec<br>(CTS) Security Group Tag (SGT)<br>between IPsec peers.<br>The following commands were<br>introduced or modified: crypto<br>ikev2 cts sgt, debug crypto ikev2<br>detail, debug crypto ipsec, show<br>crypto ipsec sa. |

**Table 4: Feature Information for Configuring TrustSec DMVPN Inline Tagging Support**